## To Access Without an Account:

- Step 1: Go to greenemployee.com.
- Step 2: Select "Access without an account".

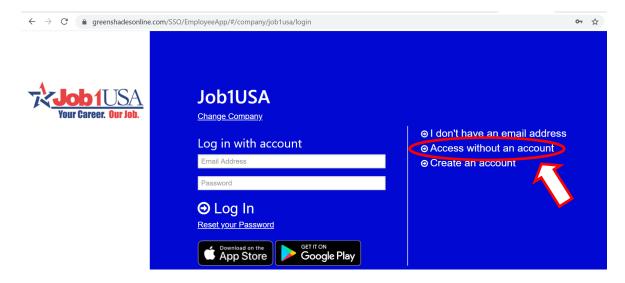

- Step 3: Type in your Social Security Number & Date of Birth or Last Name.
- Step 4: Select "Continue".

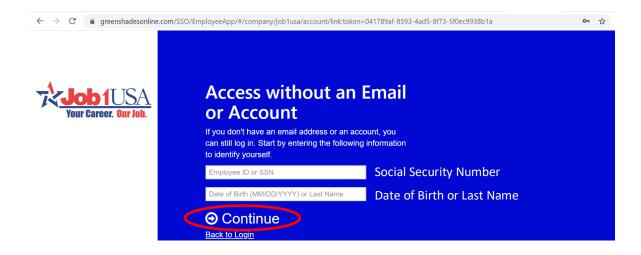

## To Receive Your W-2 Electronically:

Step 1: Select "Account Settings".

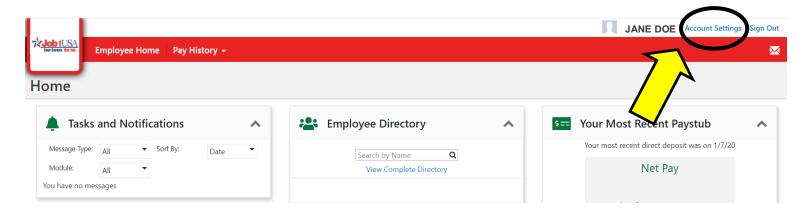

Step 2: Select "Notifications".

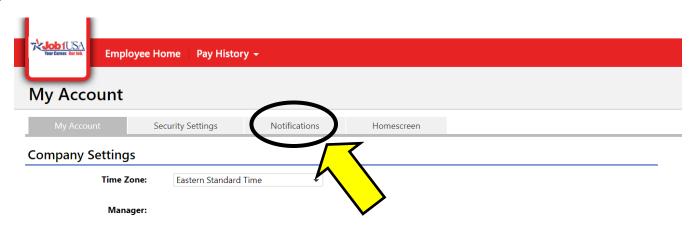

Step 3: Select "Change your W-2 and 1095-C Distribution Preference".

|          | My Account                                                                                                    | Security Settings                                     | Notifications | Homescreen                                    |                                 |  |
|----------|----------------------------------------------------------------------------------------------------|-------------------------------------------------------|---------------|-----------------------------------------------|---------------------------------|--|
|          | Email Addresses:                                                                                                    |                                                       |               |                                               |                                 |  |
|          | Notification Email Address:                                                                                                    |                                                       |               |                                               |                                 |  |
|          | Company Email Address of                                                                                                    | Company Email Address on file with Rumpf Corporation: |               |                                               |                                 |  |
|          | Email Notifications:                                                                                                    |                                                       |               |                                               |                                 |  |
|          | When a change is made to my employment information, email:  Nour payroll department has not given you the option to receive notifications when new paystubs are available.                                                                                                    |                                                       |               |                                               |                                 |  |
|          | Mobile Application:                                                                                                    |                                                       |               |                                               |                                 |  |
| <u> </u> | Download on the App Store                                                                                                    | earmon Google Play                                    |               |                                               |                                 |  |
| M        | Year-End W-2 and 1095-C Distribution Preference:  You have asked to receive any and all future W-2s and 1095-Cs electronically. You will be notified on this site when a new W-2 and 1095-C is available for a long that are the state and will not be receiving any form W-2s and 1095-Cs in the mail. This is the fastest and greenest method of receiving your W-2 and 1095-C form. |                                                       |               |                                               |                                 |  |
|          |                                                                                                    | D95-C distribution preference                         |               | is is the fastest and greenest method of rece | iving your W-2 and 1095-C form. |  |
|          |                                                                                                    |                                                       |               |                                               | H Save                          |  |

- **Step 4:** Enter the *Verification Code* (it will be different from the code below).
- Step 5: Select "I want to receive green W-2 and 1095-C electronically through this website..."
- Step 6: Select "Next". You will now receive an Electronic W-2!

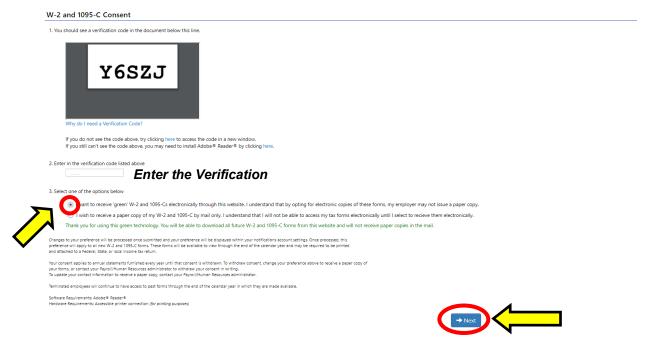

## **Access Your Electronic W-2:**

Step 1: Hover over "Pay History" to reveal a dropdown list.

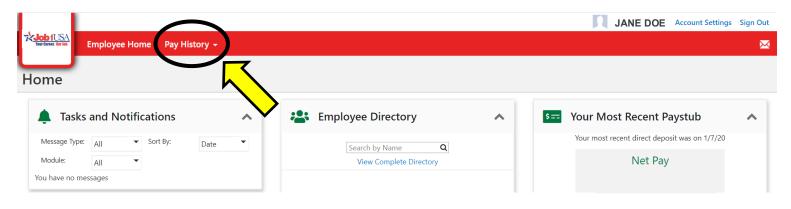

Step 3: Select "Tax Forms" from the dropdown list.

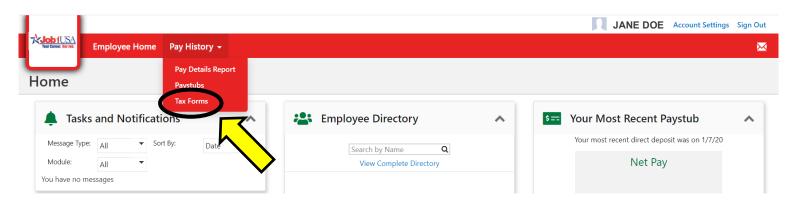

Step 4: You have now accessed your W-2! You may select "Download" or "Print" for your W-2.

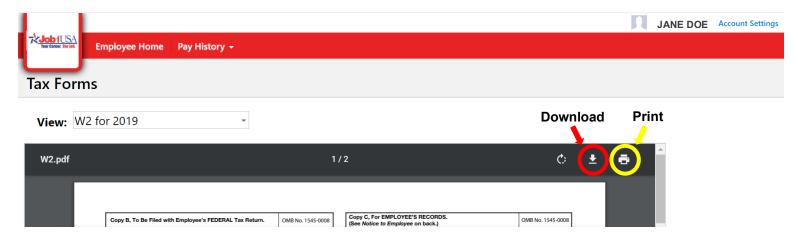

If you have additional questions, please contact our W-2 Hotline (567) 661-0609.